**SAMSUNG ELECTRONICS**

# **Knox E-FOTA On-Premises**

**Guidance for Upgrade to DFM 1.0.1.4 from DFM 1.0.1.3**

**Version : 1.1** Last Update : March 2022

## **Document History**】

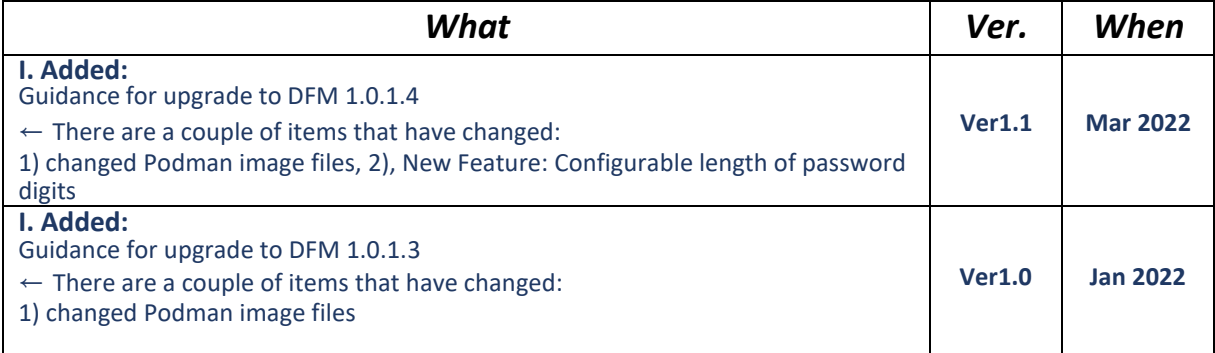

## **[ADDENDUM] : Upgrade from 1.0.1.3 to 1.0.1.4**

## **1.1. Purpose of this document**

The purpose of this document is to provide instructions to **upgrade a system with DFM 1.0.1.3 to 1.0.1.4**. If DFM has never been installed on the server, skip this process and follow the new installation process document.

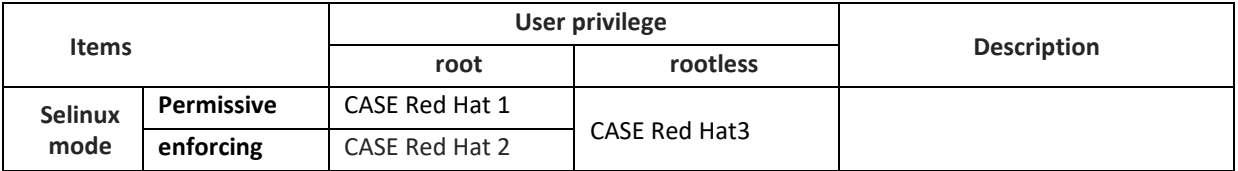

**Table 1-1 The Red Hat Case**

## **1.2. Why patch DFM Docker images?**

- Updated bug issues

- New feature: Configurable length of password digits

#### **1.3. What is changed in version 1.0.1.4 ?**

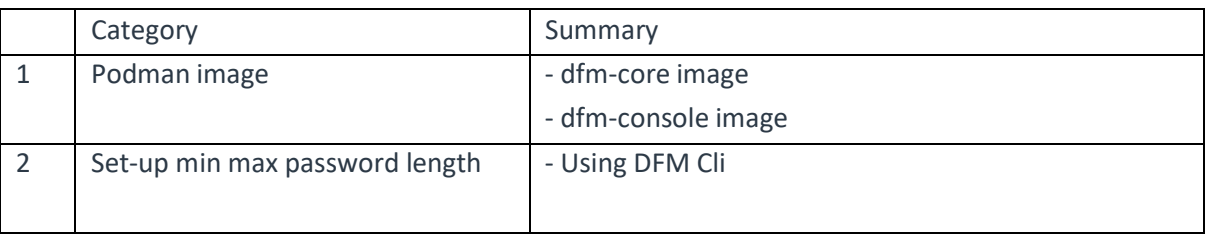

- 1. Changed two Docker image files when compared with the previous DFM 1.0.1.3 version:
	- dfm-core
	- dfm-console

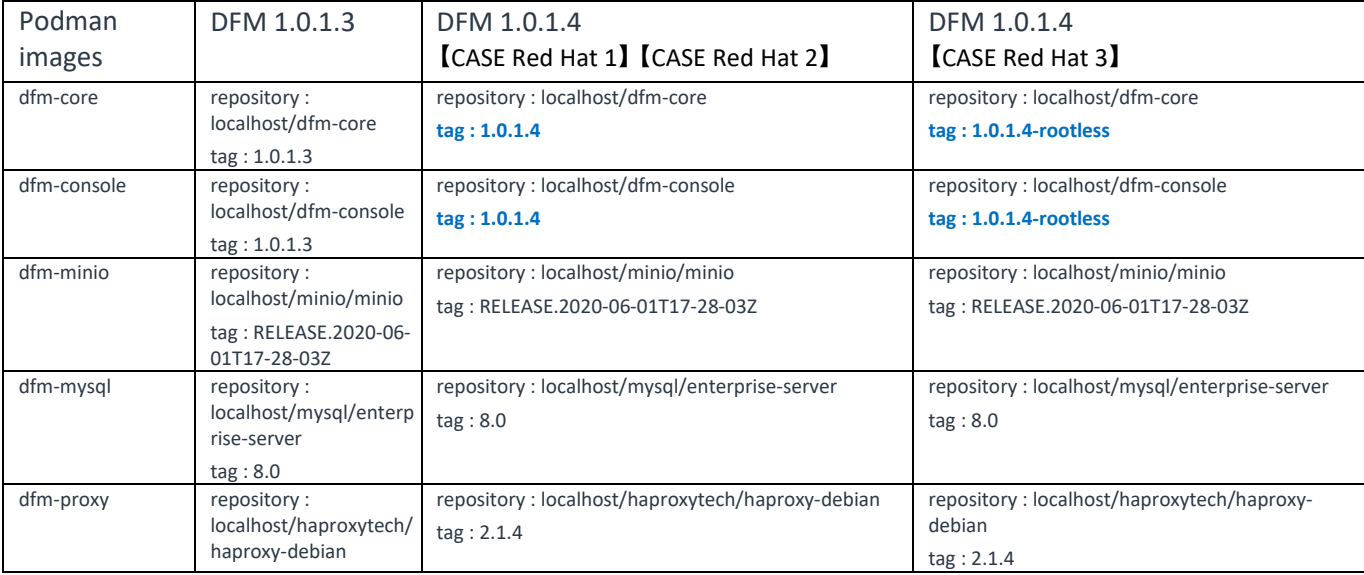

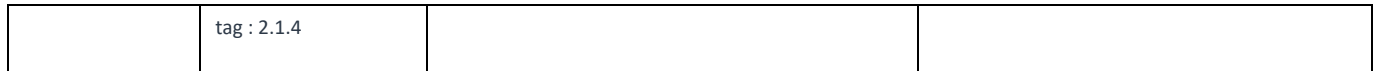

## 2. Set-up minimum and maximum length of password digits

## **1.4. Update the DFM Module**

During the update, a short circuit may occur.

The DFM Module is logged in with **a dedicated service account** and operates with the privileges of the account. You should log in with the account you used to install before.

## **1.4.1. Install v1.0.1.4 DFM Module Package**

Here is a command showing how to install the v1.0.1.3 tar compress package:

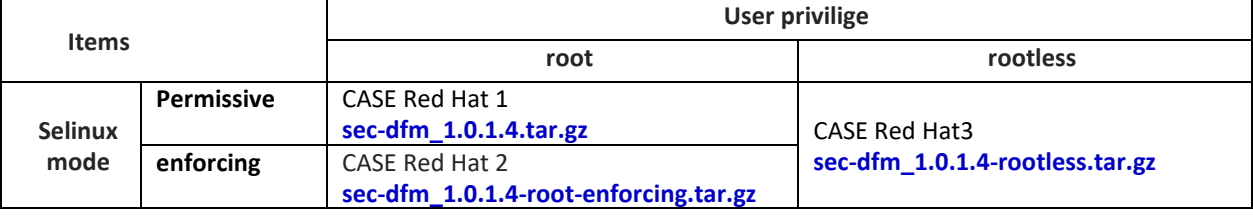

**1) extract package tar -zxvf sec-dfm\_1.0.1.4-{package type}.tar.gz example)** \$ tar -zxvf sec-dfm\_1.0.1.4-rootless.tar.gz sec-dfm\_1.0.1.4-rootless/ sec-dfm\_1.0.1.4-rootless/tmp/ …. sec-dfm\_1.0.1.4-rootless/usr/ sec-dfm\_1.0.1.4-rootless/usr/bin/ sec-dfm\_1.0.1.4-rootless/usr/bin/dfm

#### **1.4.2. DFM CLI Update**

#### 【**STEP 1**】 Copy DFM CLI.

**cp sec-dfm\_1.0.1.4-{package type}/usr/bin/dfm /dfm/bin/**

**Example)**

cp sec-dfm\_1.0.1.4-rootless/usr/bin/dfm /dfm/bin

【**STEP 2**】 Check privileges and version DFM CLI.

**ll /dfm/bin/dfm** -rwxr-x**r-x**. 1 efotadm efotadm 2902624 Mar 2 07:42 dfm

#### **dfm version**

**version: 1.0.4** Red Hat Enterprise Linux release 8.4 (Ootpa)

## **1.4.3. Configure length of password digits**

**[STEP 1]** Set the minimum length of password (Allowed value of password min length: min=8, max=20)

**Example) dfm config set password\_min\_length=8**

【**STEP 2**】 Set the maximum length of password (Allowed value of password\_max\_length : min=12, max=30)

**Example) dfm config set password\_max\_length=12**

【**STEP 3**】 Confirm the min, max password configuration.

**dfm config get password\_min\_length dfm config get password\_max\_length**

#### **1.4.4. DFM Core Update**

The released **Core** image information is as follows:

【**STEP01**】 Stop the running core server.

**dfm terminate dfm-core**

【**STEP02**】 Load the released podman image.

```
【CASE Red Hat 1】 【CASE Red Hat 2】
podman load -i /{path_to_extract}/tmp/dfm/images/dfm-core_1.0.1.4.tar
```

```
【CASE Red Hat 3】
podman load -i /{path_to_extract}/tmp/dfm/images/dfm-core_1.0.1.4-rootless.tar
```
【**STEP03**】 Change repository and tag's configuration

**dfm config set core\_img\_rep=dfm-core**

**【CASE Red Hat 1】 【CASE Red Hat 2】 dfm config set core\_img\_tag=1.0.1.4 【CASE Red Hat 3】 dfm config set core\_img\_tag=1.0.1.4-rootless**

【**STEP04**】 Confirm the changed repository and tag's configuration

**dfm config get core\_img\_rep dfm config get core\_img\_tag**

#### 【**STEP05**】 Start-up Server

- DFM Core Server

**dfm start dfm-core**

```
【Validation】
```
To make sure DFM Core Server container is in healthy state, it takes some time until state is in healthy.

```
podman healthcheck run dfm-core
healthy
```
#### **1.4.5. DFM Admin Console Update**

The released **Admin Console** image information is as follows:

【**STEP01**】 Stop the running console server

**dfm terminate dfm-console**

【**STEP02**】 Load the released docker image.

**【CASE Red Hat 1】 【CASE Red Hat 2】 podman load -i /{path\_to\_extract}/tmp/dfm/images/dfm-console\_1.0.1.4.tar**

**【CASE Red Hat 3】 podman load -i /{path\_to\_extract}/tmp/dfm/images/dfm-console\_1.0.1.4-rootless.tar**

【**STEP03**】 Change repository and tag's configuration

**dfm config set console\_img\_rep=dfm-console**

**【CASE Red Hat 1】 【CASE Red Hat 2】 dfm config set console\_img\_tag=1.0.1.4 【CASE Red Hat 3】 dfm config set console\_img\_tag=1.0.1.4-rootless**

【**STEP04**】 Confirm the changed repository and tag's configuration

**dfm config get console\_img\_rep dfm config get console\_img\_tag**

#### 【**STEP05**】 Start-up Server

- Admin Console Server

**dfm start dfm-console**

#### 【Validation】

To make sure mysql container is in healthy state, it takes some time until state is in healthy. **podman healthcheck run dfm-console** healthy

< **EOF (End Of File)** >